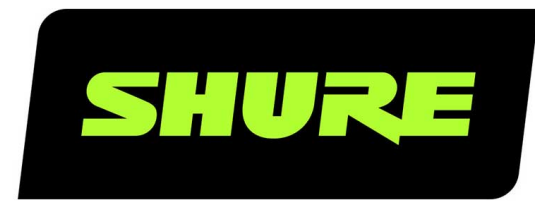

# MXA902

# Интегрированный потолочный массив для конференций

User guide for Shure MXA902 integrated ceiling array microphone, loudspeaker, and IntelliMix DSP. Learn how to install and get great audio in small/medium rooms Version: 0.2 (2023-H)

# Table of Contents

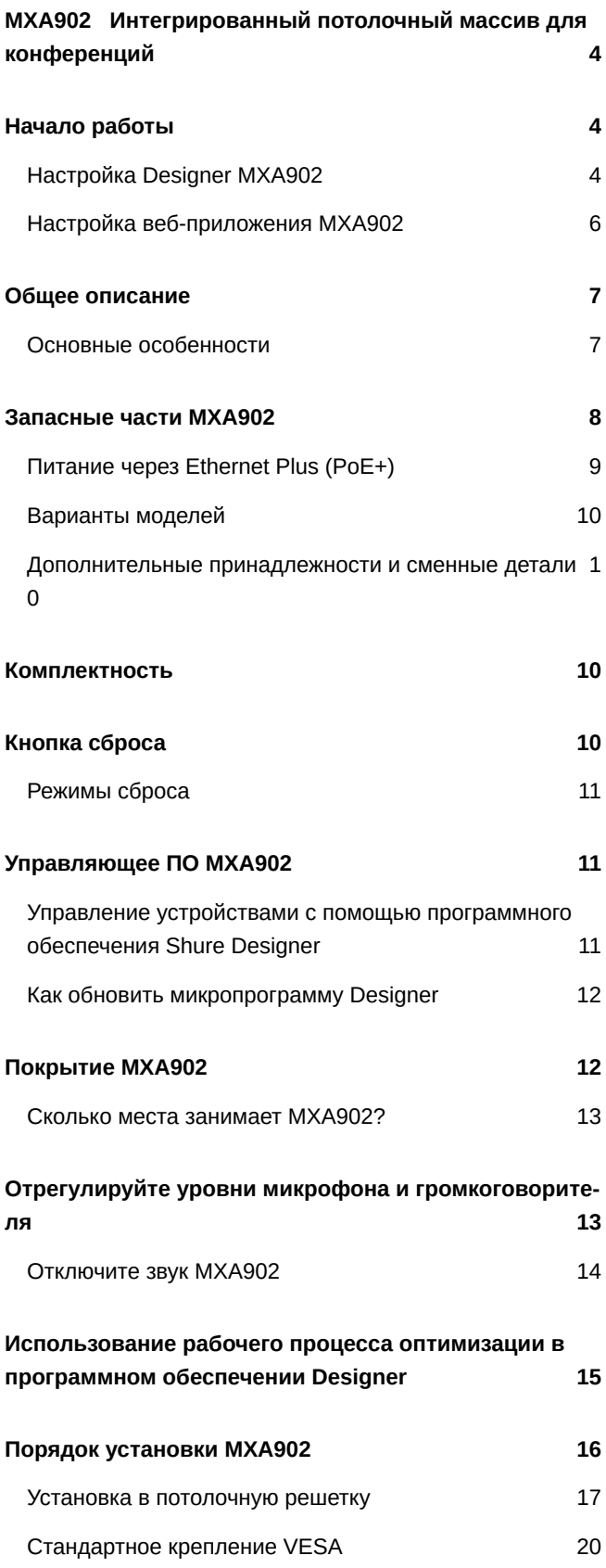

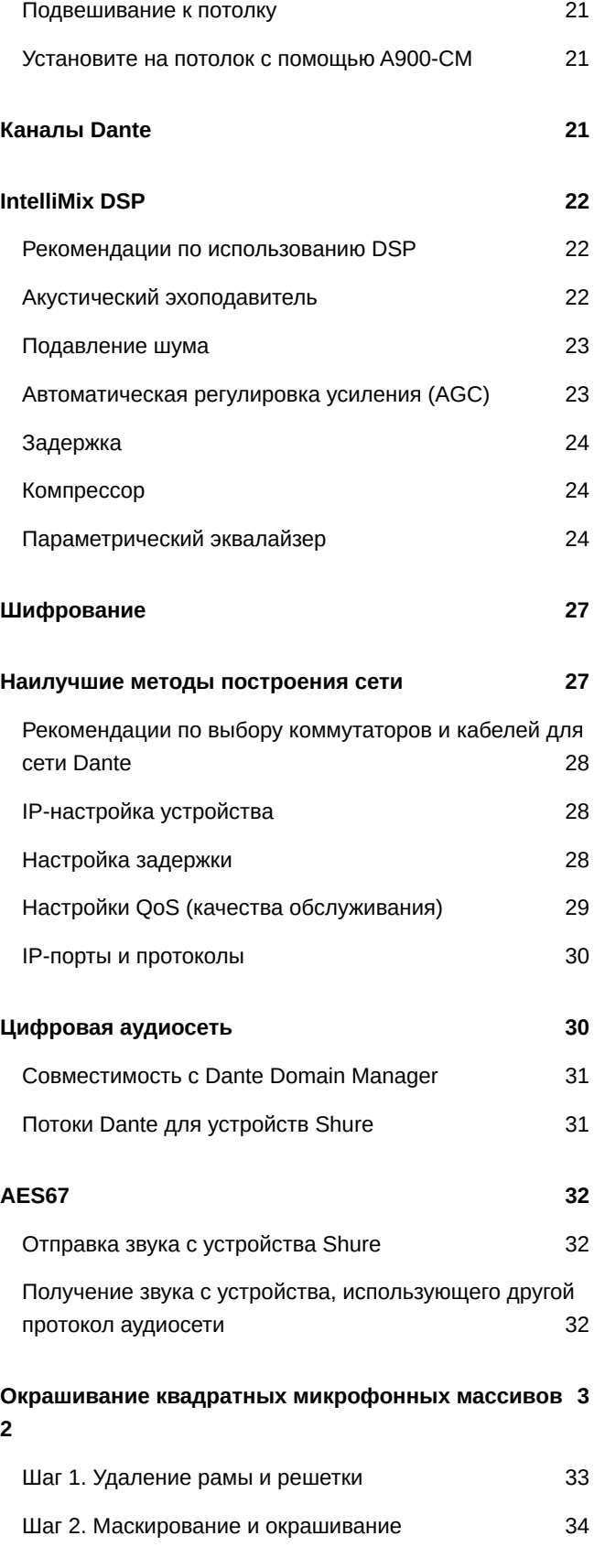

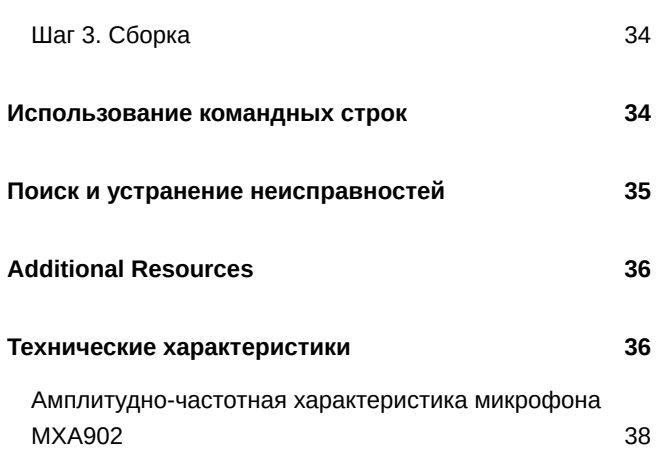

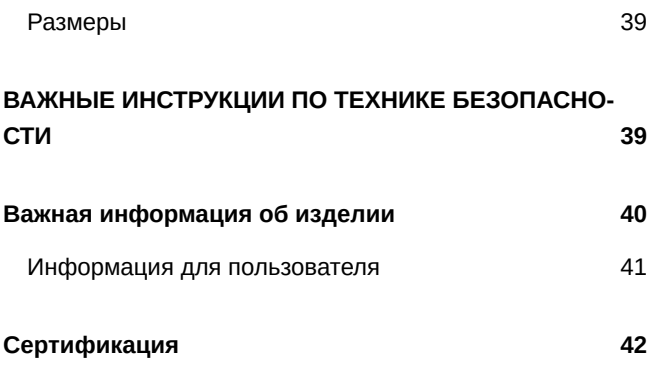

# <span id="page-3-0"></span>**MXA902** Интегрированный потолочный массив для конференций

# <span id="page-3-1"></span>Начало работы

# <span id="page-3-2"></span>Настройка Designer MXA902

Микрофон и громкоговоритель MXA902 обеспечивают интеллектуальный охват всех говорящих в зоне покрытия 6,1 х 6,1 м. IntelliMix® DSP отправляет четкий сигнал на дальнем конце с использованием AEC, функции шумоподавления и т.д. на один выход. Громкоговоритель обеспечивает высококачественное воспроизведение речи по всей зоне покрытия  $6,1 \times 6,1$  M.

После завершения процесса основной настройки вы сможете выполнять следующие действия.

- Обнаружить MXA902 в Designer
- Отрегулируйте настройки DSP, направьте звук и измените уровни громкоговорителей

#### Для этого вам потребуются следующие компоненты.

- Кабель Ethernet категории 5е или выше (рекомендуется использовать экранированный кабель)
- Сетевой коммутатор, обеспечивающий питание через Ethernet Plus (РоЕ+)
- ПО Shure Designer (загрузите на веб-сайте shure.com/designer)

### Шаг 1. Установка и подключение

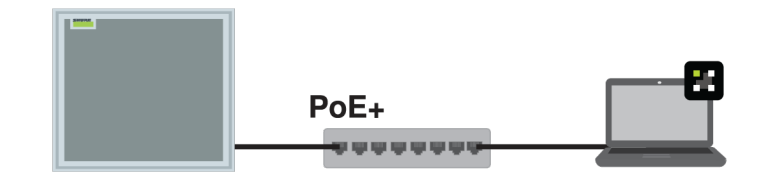

- 1. Установите МХА902 и подключите его к порту РоЕ+ на сетевом коммутаторе с помощью кабеля Ethernet. Если ваш переключатель не поддерживает РоЕ+, громкоговоритель не воспроизводит звук и будет мигать светодиодный индикатор ошибки.
- 2. Подключите компьютер, на котором работает Designer, к той же сети.
- 3. Откройте Designer. В меню Settings проверьте, что установлено подключение к надлежащей сети.
- 4. Перейдите в раздел Online devices. Для обнаружения устройств нажмите значок изделия для мигания индикаторов. Найдите МХА902 в списке.
- 5. Проверьте, доступны ли обновления микропрограммы для МХА902, и установите последнюю версию. Можно также использовать Shure Update Utility (загрузите на веб-сайте shure.com/suu).

# Шаг 2. Направьте аудиосигналы и примените SP

Маршрутизацию звука и применение DSP проще всего выполнить с помощью рабочего процесса Designer's Optimize. Рабочий процесс Optimize производит маршрутизацию аудиосигналов, применяет настройки DSP, активирует синхронизацию глушения и включает сигнал управления светодиодными индикаторами для подключенных устройств.

В данном примере мы подключим MXA902 и ANIUSB-MATRIX.

- 1. В Designer создайте новое помещение. Перетащите MXA902 и ANIUSB-MATRIX для добавления их в помещение.
- 2. Выберите Optimize. Designer отправляет сигнал микрофона на ANIUSB-MATRIX, устанавливает громкоговоритель MXA902 в качестве опорного сигнал акустического эхоподавления (AEC) и вносит другие изменения DSP. Выполнить маршрутизацию звука можно также вручную в Designer или Dante Controller.
- 3. Убедитесь, что маршруты и настройки аудиосигналов соответствуют вашим требованиям.

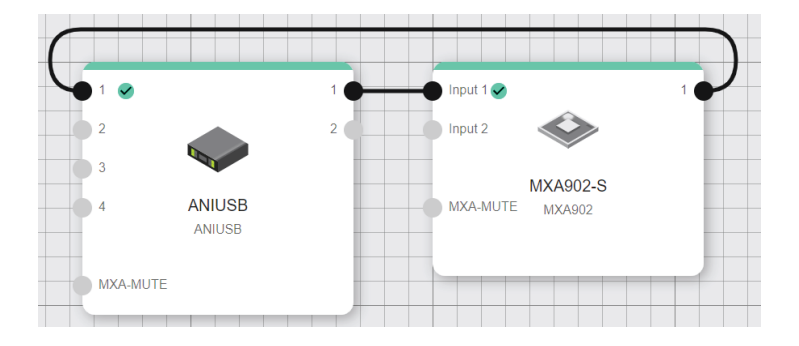

# Шаг 3. Прослушайте и выполните настройку

- 1. Подключите компьютер с установленным на нем ПО для видеоконференций (например, Zoom или Microsoft Teams) к USB-порту ANIUSB-MATRIX.
- 2. Откройте матричный микшер ANIUSB-MATRIX в Designer. Убедитесь, что установлен флажок, где пересекаются вход Dante и выход USB (при этом сигнал микрофона отправляется на компьютер).

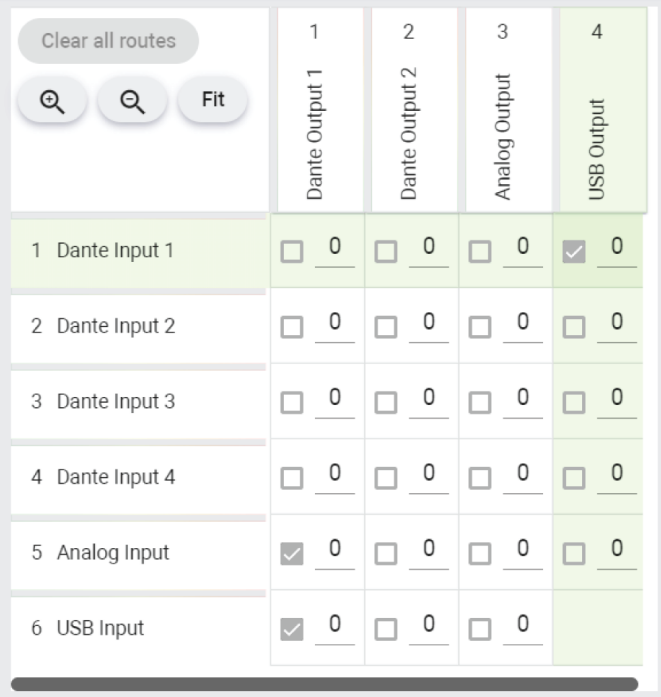

- 3. Откройте ПО для видеоконференций на компьютере, который подключен к ANIUSB-MATRIX. В настройках выберите ANIUSB-MATRIX в качестве громкоговорителя и микрофона.
- 4. Выполните тестовый звонок с помощью всей системы. Попросите абонента на дальнем конце сказать, как звучит сигнал микрофона, и внести необходимые изменения.
	- Микрофон: [Ваше помещение] > MXA902 > IntelliMix
	- Громкоговоритель: [Ваше помещение] > MXA902 > Loudspeaker > Выход на громкоговоритель.
- 5. При необходимости переместите зону покрытия микрофона на расстояние до 1,2 м в любом направлении. [Ваше помещение] > Карта охвата. Можно также прослушивать сигнал микрофона напрямую с помощью усилителя для наушников Dante, чтобы внести изменения.

Important: Use Designer 4.7.25 or newer to discover the MXA902. Refer to MXA902 Limitations for details about using the MXA902 with Designer 4.7.25 and certain Shure device firmware.

# <span id="page-5-0"></span>Настройка веб-приложения МХА902

Новое устройство МХА902 прямо из упаковки обеспечивает зону покрытия 6,1 х 6,1 м для приема звука с микрофона и воспроизведения речи. С помощью Designer или веб-приложения можно сместить зону покрытия максимум на 1,2 м в любом направлении. После завершения процесса основной настройки вы сможете выполнять следующие действия.

- Доступ к веб-приложению МХА902
- Отрегулируйте настройки DSP, направьте звук и измените уровни громкоговорителей

#### Для этого вам потребуются следующие компоненты.

- Сетевой кабель категории 5е (или выше)
- Сетевой коммутатор, обеспечивающий питание через Ethernet Plus (PoE+)
- Программное обеспечение Shure Web Device Discovery и Dante Controller

### Шаг 1. Установка и подключение

- 1. Установите микрофон и подключите его к порту РоЕ+ на сетевом коммутаторе с помощью кабеля Ethernet.
- 2. Подключите компьютер, на котором запущено программное обеспечение Shure Web Device Discovery и Dante Controller, к одной сети.
- 3. Откройте приложение Shure Web Device Discovery. Найдите МХА902 в списке устройств и дважды щелкните, чтобы открыть веб-приложение.

# Шаг 2. Маршрутизация аудиосигнала

Для маршрутизации аудиосигнала на другие устройства Dante и с них используйте Dante Controller.

- 1. Откройте Dante Controller и найдите МХА902 в списке передатчиков и приемников.
- 2. Найдите устройство Dante, на которое вы отправляете сигнал MXA902, в списке приемников. Для создания маршрута аудиосигнала установите флажок в том месте, где выход автомикса МХА902 пересекается с входным каналом принимающего устройства.
- 3. Для маршрутизации звука с дальнего конца на громкоговоритель МХА902 установите флажок в том месте, где канал устройства передатчика пересекается с одним из 2 входных каналов Dante MXA902 в списке приемников. 2 входных сигнала суммируются и отправляются на громкоговоритель (сигнал громкоговорителя также настроен как опорный сигнал АЕС).
- 4. В программном обеспечении для проведения видеоконференций, обязательно выберите правильные источники микрофона и громкоговорителя.

### Шаг 3. Прослушайте и выполните настройку

- 1. Выполните тестовый звонок с помощью всей системы. Попросите абонента на дальнем конце сказать, как звучит сигнал микрофона, и внесите необходимые изменения в веб-приложении.
	- Микрофон: Веб-приложение МХА902 > IntelliMix
	- Громкоговоритель: Веб-приложение МХА902 > Loudspeaker > Выход на громкоговоритель.
- 2. При необходимости переместите зону покрытия микрофона на расстояние до 1,2 м в любом направлении. Вебприложение МХА902 > Карта покрытия. Можно также прослушивать сигнал микрофона напрямую с помощью усилителя для наушников Dante, чтобы внести изменения.

# <span id="page-6-0"></span>Общее описание

Интегрированный потолочный массив для конференций Microflex®Advance™ MXA902 обеспечивает первоклассный захват и воспроизведения звука для небольших и средних конференц-залов, причем практически не требует настройки. Он объединяет расширенный микрофонный массив со встроенным громкоговорителем для воспроизведения естественного звучания речи. Основной особенностью является технология автоматического покрытия одной зоны™ для захвата аудиосигналов из зоны площадью 6 на 6 метров и встроенный процессор IntelliMix DSP для передачи звука без эха и шумов. Белое исполнение с возможностью окраски; универсальные возможности монтажа.

# <span id="page-6-1"></span>Основные особенности

- Микрофонный массив и громкоговоритель в одном устройстве для обеспечения первоклассного звука и сокращения времени установки
- Новое устройство прямо из упаковки оснащено технологией автоматического покрытия одной зоны для захвата аудиосигналов из зоны площадью 6 на 6 метров.
- Встроенный громкоговоритель 2,5 дюйма широкого покрытия для четкого и чистого воспроизведения речи
- Встроенный процессор IntelliMix DSP с функциями акустического эхоподавителя, подавления шума, автоматического микширования, AGC и эквалайзера для передачи звука без эха и шумов.
- Устройство имеет квадратный форм-фактор (размеры 60 см) и белое исполнение с возможность окраски
- Универсальные варианты монтажа на потолке, мачте или тросиковом амортизирующем подвесе
- Программное обеспечение конфигурации системы Shure Designer для простой настройки
- Питание PoE+
- Строка состояния светодиодов с настраиваемыми цветами и яркостью
- Протоколы аудиосети Dante и AES67

# <span id="page-7-0"></span>Запасные части MXA902

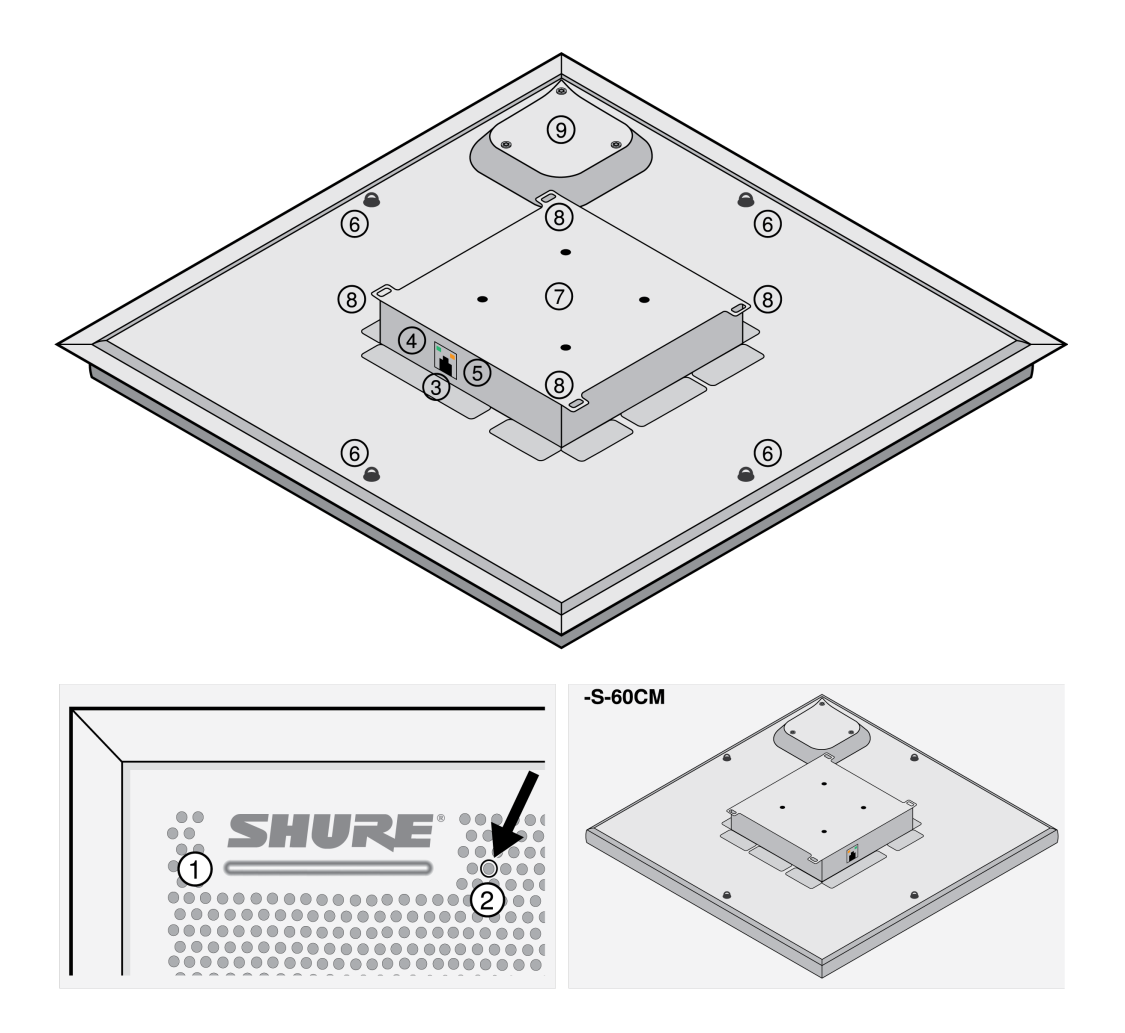

1. Светодиодный индикатор состояния глушения

Кнопка отключения звука устройства в Designer или веб-приложении изменяет светодиодный индикатор состояния отключения звука.

Настроить цвет и поведение светодиодного индикатора в Designer Настройка устройства > Настройки > Индикаторы.

### Настройки по умолчанию светодиодного индикатора статуса глушения

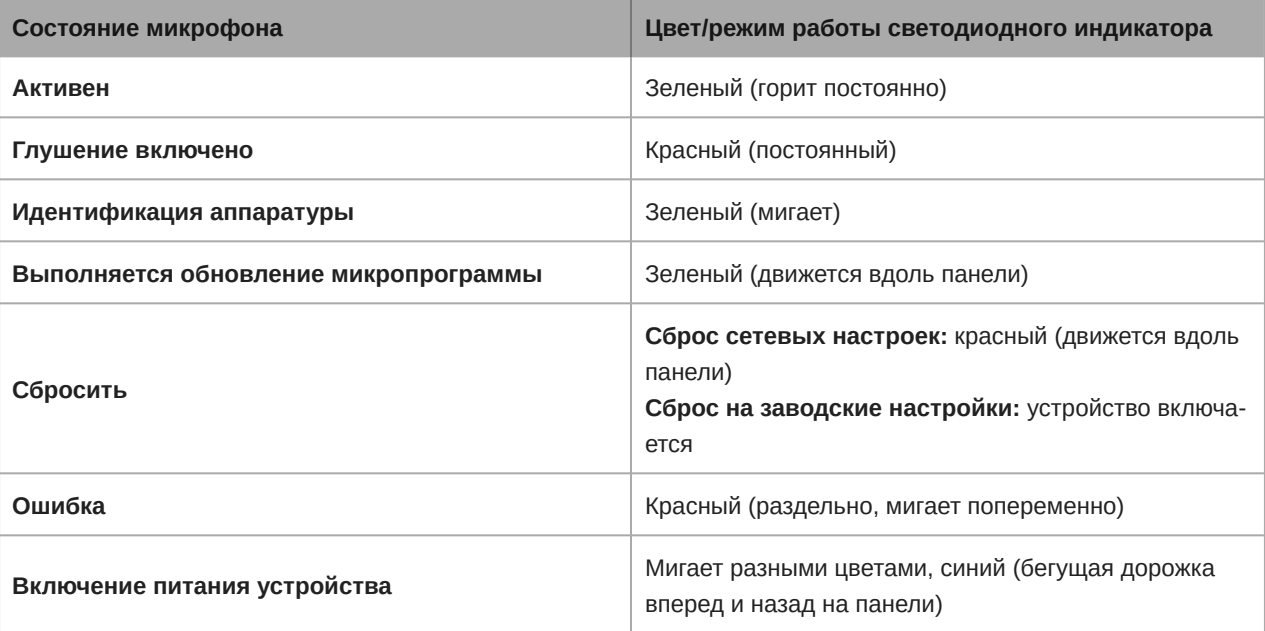

*Примечание. Если светодиодные индикаторы не горят, они все равно будут загораться при включении питания устройства и при возникновении состояния ошибки.*

- 2. Кнопка сброса
- 3. Сетевой порт RJ-45
- 4. Светодиодный индикатор состояния сети (зеленый)
	- Не светится нет сетевого соединения
	- Светится сетевое соединение установлено
	- Мигает сетевое соединение активно
- 5. Светодиодный индикатор сетевой скорости (оранжевый)
	- Не светится 10/100 Мбит/с
	- Светится = 1 Гбит/с
- 6. Винты с петлями для амортизирующего подвеса (диаметр 12 мм)
- 7. Монтажные отверстия VESA MIS-D (зазор 100 мм)
- 8. Точки крепления страховочного троса
- 9. Корпус громкоговорителя

# <span id="page-8-0"></span>**Питание через** Ethernet Plus (PoE+)

Для работы данного устройства требуется поддержка технологии PoE Plus (PoE+). Оно совместимо с источниками **класса 4** PoE+.

PoE+ подается одним из следующих способов.

- Сетевой коммутатор с поддержкой PoE+
- Инжектор PoE+ (необходимо наличие гигабитного устройства)

**Примечание.** При подключении к источнику PoE MXA902 работает как микрофон, а не как громкоговоритель. Красный светодиодный индикатор ошибки также мигает. Чтобы отклонить, подключитесь к источнику PoE+, чтобы включить громкоговоритель, или перейдите в Настройки > Индикация, чтобы сбросить ошибку.

# <span id="page-9-0"></span>**Варианты моделей**

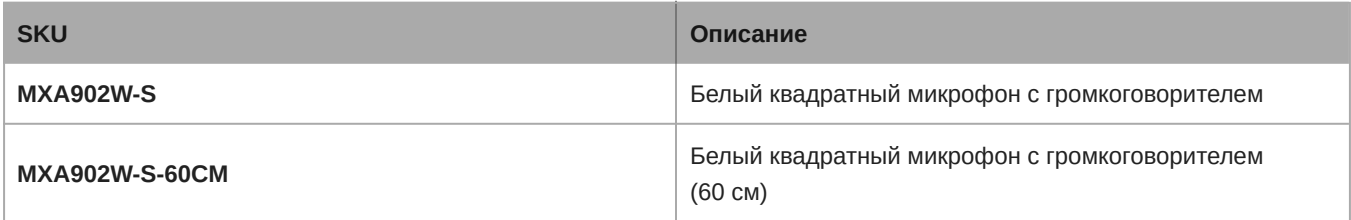

# <span id="page-9-1"></span>**Дополнительные принадлежности и сменные детали**

- [Монтажный комплект A900-S-GM Gripple, квадратное крепление](https://pubs.shure.com/guide/A900-GM)
- [Комплект для установки на мачте A900-S-PM, квадратное крепление](https://pubs.shure.com/guide/A900-PM)
- [Комплект для монтажа адаптера с резьбовым стержнем A900-PM-3/8IN](https://pubs.shure.com/guide/A900-PM-38IN)
- [Дополнительная распределительная коробка A910-JB](https://www.shure.com/en-US/products/accessories/a910jb)
- [Потолочное крепление A900-CM](https://www.shure.com/en-US/products/accessories/a900cm?variant=A900-CM)
- [Рамка и решетка RPM904 в сборе](https://www.shure.com/en-US/products/accessories/rpm90x)
- [Рамка и решетка RPM901W-US в сборе](https://www.shure.com/en-US/products/accessories/rpm90x)

**Note:** Shure's A910-25MM accessory doesn't fit the MXA902.

# <span id="page-9-2"></span>Комплектность

<span id="page-9-3"></span>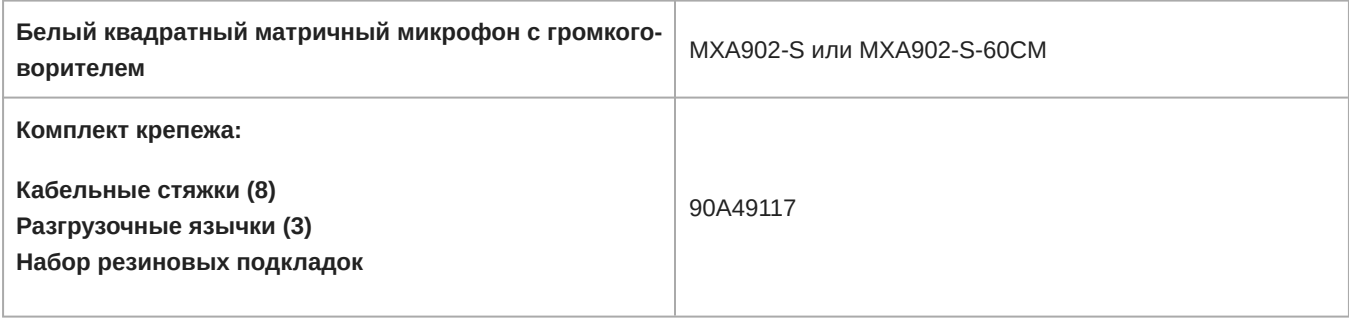

# Кнопка сброса

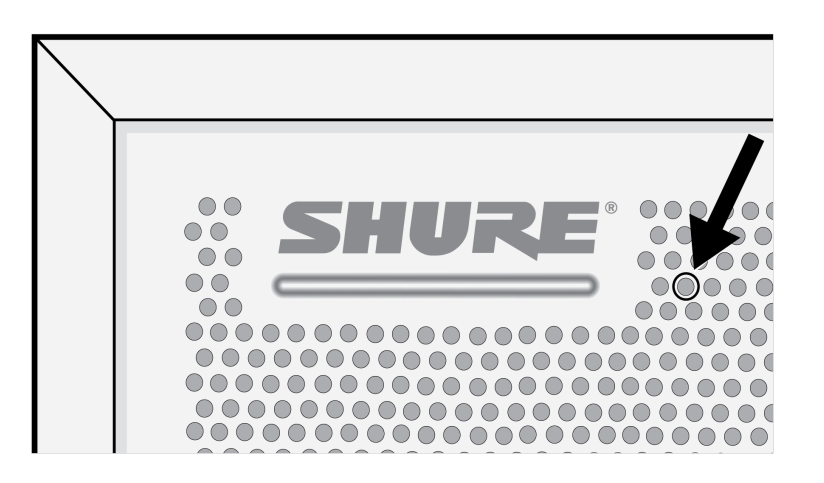

Кнопка сброса расположена за решеткой с обведенным кружком. Для нажатия используйте скрепку или схожее приспособление. Кроме того, выполнить сброс устройства можно с помощью управляющего ПО.

# <span id="page-10-0"></span>**Режимы сброса**

- **Сетевой сброс** (нажмите и удерживайте в течение 4–8 с) Сброс всех настроек управления настроек аудиосети IP Shure до заводских значений Красный светодиод вдоль полоски.
- **Полный сброс до заводских настроек** (нажмите и удерживайте в течение более 8 секунд) Восстановление заводских значений для всех сетевых настроек и параметров конфигурации. Мигает несколькими цветами, затем синий индикатор вдоль полоски.

# <span id="page-10-1"></span>Управляющее ПО MXA902

Существует 2 способа управления MXA902.

- Используйте ПО Shure Designer (загрузите на веб-сайте [shure.com/designer](https://www.shure.com/designer))
	- Управление всеми устройствами Shure в одном месте.
	- Маршрутизация аудиосигналов на устройства и от устройств Shure.
- Откройте веб-приложение MXA902 с помощью приложения [Shure Web Device Discovery](https://www.shure.com/en-US/products/software/shure_web_device_discovery_application) (загрузите на веб-сайте [shure.com](https://www.shure.com/en-US/products/software/shure_web_device_discovery_application))
	- Управляйте 1 устройством одновременно.
	- Направьте аудиосигнал с помощью ПО [Dante Controller](https://www.audinate.com/products/software/dante-controller).

Чтобы обновить микропрограмму, используйте Designer или Shure Update Utility (загрузите на веб-сайте [shure.com/suu\)](https://www.shure.com/suu).

# <span id="page-10-2"></span>**Управление устройствами с помощью программного обеспечения** Shure Designer

Управляйте настройками этого устройства с помощью программного обеспечения Shure Designer. Designer позволяет специалистам по интеграции и системному планированию проектировать акустический охват комплексов с использованием микрофоном MXA и других сетевых устройств Shure.

#### **Для доступа к своему устройству с помощью Designer выполните следующие действия.**

- 1. Загрузите и установите Designer на компьютер, подключенной к одной сети с используемым устройством.
- 2. Откройте Designer. В меню Параметры проверьте, что установлено подключение к надлежащей сети.
- 3. Щелкните Устройства в сети. Появится список сетевых устройств.
- 4. Для обнаружения устройств нажмите значок изделия для мигания индикаторов. Выберите устройство в списке и нажмите Настройка для управления настройками устройства.

Для получения дополнительной информации посетите веб-сайт [shure.com/designer.](http://www.shure.com/designer)

К настройкам устройства также можно получить доступ с помощью [Shure Web Device Discovery.](https://www.shure.com/en-US/products/software/shure_web_device_discovery_application)

# <span id="page-11-0"></span>**Как обновить микропрограмму** Designer

Применимо к версии Designer 4.2 и более поздним версиям.

Перед настройкой устройств проверьте наличие обновлений микропрограммы с помощью Designer, чтобы воспользо-ваться новыми функциями и улучшениями. Микропрограмму можно установить в приложении [Shure Update Utility](https://www.shure.com/firmware) для большинства продуктов.

#### **Для обновления выполните следующие действия.**

- 1. Откройте Designer. Если есть новая микропрограмма, которая еще не загружена, в Designer отображается баннер с количеством доступных обновлений. Щелкните для загрузки микропрограммы.
- 2. Перейдите в раздел Подключенные устройства и найдите свои устройства.
- 3. Выберите версию микропрограммы для каждого устройства в столбце Доступная микропрограмма. Убедитесь, что никто не редактирует настройки устройства при обновлении.
- 4. Установите флажок рядом с каждым устройством, которое планируется обновить, затем нажмите Обновить микропрограмму. Устройства могут исчезнуть из списка Подключенные устройства при обновлении. Не закрывайте Designer при обновлении микропрограммы.

# <span id="page-11-1"></span>Покрытие MXA902

В MXA902 применяется технология автоматического покрытия одной зоны. Одна зона покрытия 6,1 x 6,1 м, которая обеспечивает захват голоса любого говорящего с минимальной настройкой. Встроенный громкоговоритель MXA902 обеспечивает воспроизведение речи с естественным звучанием по всей зоне покрытия.

Для доступа к настройкам покрытия микрофона выполните следующие действия.

- **Designer:** добавьте микрофон в помещение и перейдите к параметру Карта покрытия.
- **Вебприложение:** перейдите к параметру Покрытие.

Для любого говорящего в синей зоне покрытия обеспечено покрытие микрофона. Щелкните и перетащите зону покрытия для перемещения максимум на 1,2 м в любом направлении.

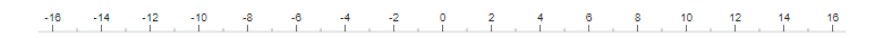

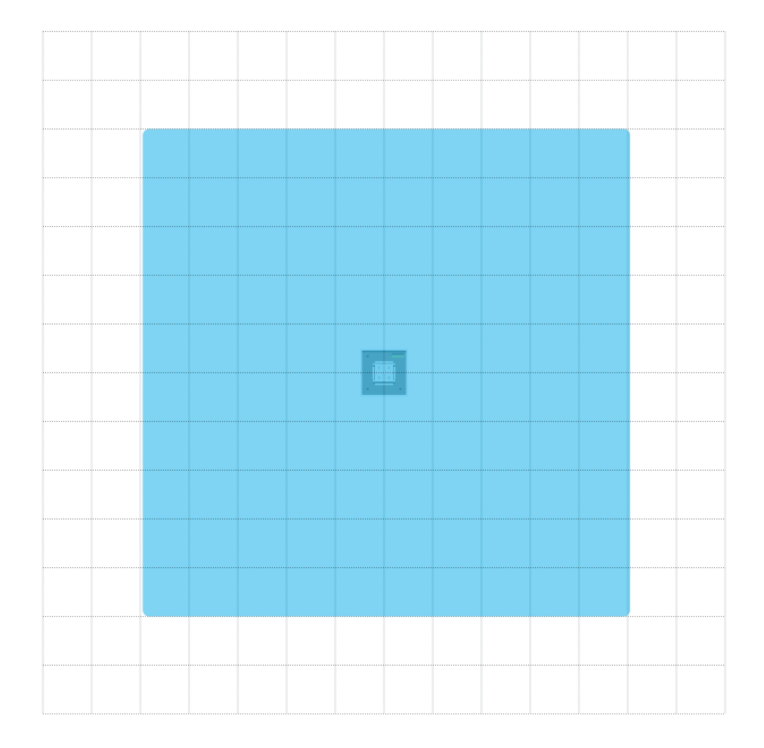

MXA902 обеспечивает 1 автоматизированный выход с процессором IntelliMix DSP для дальнего конца. Для большинства помещений требуется только установить микрофон над зоной охвата и выполнить маршрутизацию аудиосигнала с помощью [программного обеспечения Shure Designer](https://www.shure.com/designer) или [Dante Controller](https://www.audinate.com/products/software/dante-controller).

# <span id="page-12-0"></span>**Сколько места занимает** MXA902?

Для зоны покрытия микрофона MXA902 настроена площадь 6,1 x 6,1 м. Для большинства помещений Shure рекомендует следующее.

- Максимальное расстояние от говорящего до микрофона: 4,9 м
- Максимальная высота монтажа: 3 м

Максимальное расстояние от говорящего до микрофона и максимальная высота монтажа также зависят от акустики, конструкции и материалов помещения. Звук обычно лучше в звукоизолированном помещении с меньшим отражением звука, так как оно позволяет улучшить сигнал микрофона.

Громкоговоритель MXA902 обеспечивает высококачественное воспроизведение речи по всей зоне покрытия 6,1 x 6,1 м.

# <span id="page-12-1"></span>Отрегулируйте уровни микрофона и громкоговорителя

Для регулировки уровней откройте MXA902 в Designer или веб-приложения устройства.

### Уровни микрофона

Для регулировки перейдите в IntelliMix.

- 1. Выполните пробный вызов с помощью ПО для видеоконференций.
- 2. Поговорите во всех частях зоны покрытия с нормальной громкостью речи и попросите кого-нибудь на дальнем конце проверить уровень сигнала. При необходимости отрегулируйте уровни. Регулятор усиления зоны покрытия находится после открытия.
- 3. При необходимости отрегулируйте настройки эквалайзера. Можно использовать эквалайзер для улучшения распознавания речи и управления проблемными частотами в помещении (например, низкочастотного гула, вызванного работой систем отопления, вентиляции и кондиционирования воздуха). Можно также внести изменения в блоки DSP IntelliMix здесь.
- 4. При необходимости прослушайте сигнал микрофона напрямую [с помощью усилителя для наушников Dante](https://service.shure.com/s/article/dante-headphone-amplifier) или [виртуальной звуковой карты Dante](https://service.shure.com/s/article/Listen-to-Audio-with-Dante-Virtual-Soundcard).

### Уровни громкоговорителя

Для настройки перейдите в раздел Громкоговоритель и используйте регулятор Выход на громкоговоритель.

Выполните пробный вызов с помощью ПО для видеоконференций и при необходимости отрегулируйте уровни громкоговорителя. При настройке более высокого уровня громкоговорителя, возможно, потребуется [использовать более вы](#page-21-2)[сокую настройку NLP на блоке акустического эхоподавления \(AEC\)](#page-21-2) для устранения эха.

При необходимости используйте генератор сигналов для настройки эквалайзера. Генератор сигналов — перед эквалайзером.

# <span id="page-13-0"></span>**Отключите звук** MXA902

У MXA902 есть несколько точек глушения для управления микрофоном, громкоговорителем или и тем, и другим.

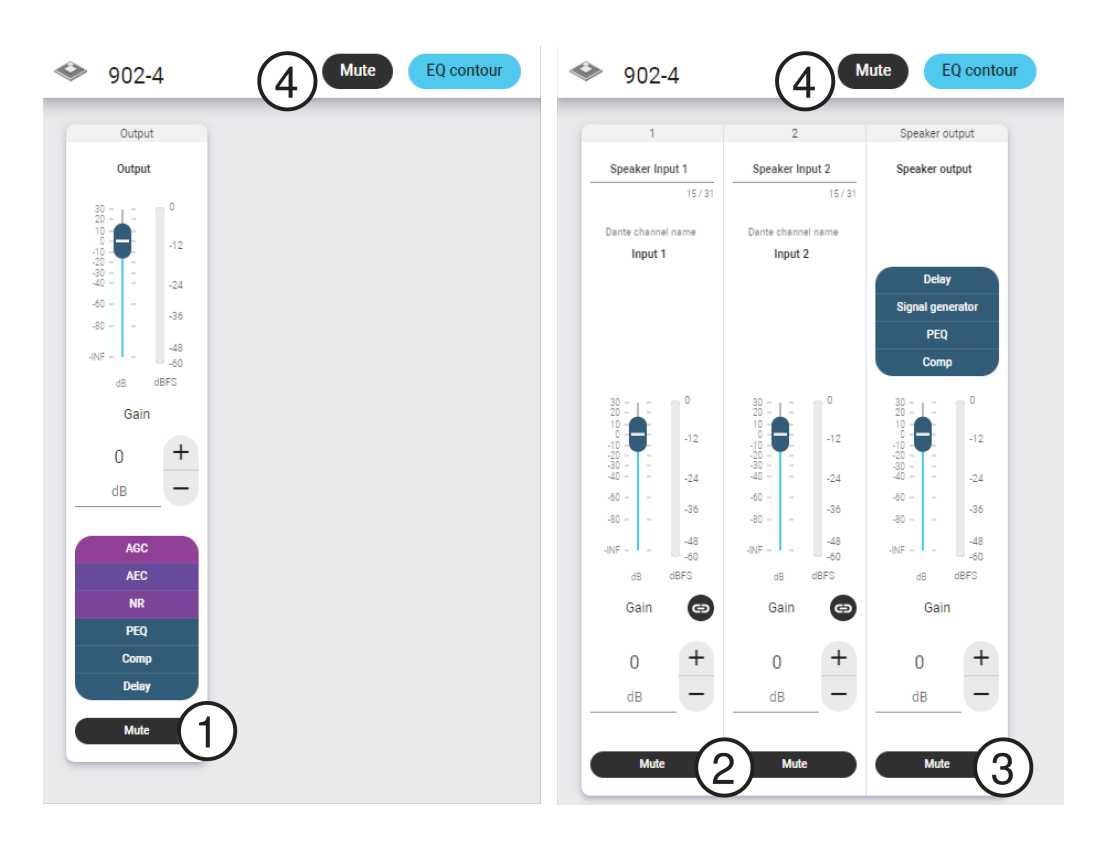

- 1. **Глушение на выходе IntelliMix:** глушение выходного канала Dante микрофона
- 2. **Глушение входа Dante:** глушение выбранного входного канала Dante
- 3. **Глушение выхода на громкоговоритель:** глушение громкоговорителя
- 4. **Глушение устройства:** глушение всех устройств (микрофон и громкоговорителя). Эта кнопка глушения также изменяет статус светодиодного индикатора состояния глушения.

# <span id="page-14-0"></span>Использование рабочего процесса оптимизации в программном обеспечении Designer

Рабочий процесс оптимизации в Designer ускоряет процедуру подключения систем, в которых предусмотрен по крайней мере 1 микрофон и 1 аудиопроцессор. Optimize также создает маршруты управления глушением в помещениях с кнопками глушения сети MXA. Если выбрать Оптимизировать в помещении, то программное обеспечение Designer выполнит следующие операции.

- Создаст маршруты аудиосигналов и маршруты управления глушением
- Настроит параметры звука
- Включит синхронизацию глушения
- Включит логический сигнал управления светодиодами для соответствующих устройств

Эти настройки будут оптимизированы для требуемой комбинации устройств. Можно выполнить более детальные настройки, но рабочий процесс оптимизации является наиболее удобным способом. Функция оптимизации работает для любых устройств в Designer.

#### **Для использования рабочего процесса оптимизации выполните следующее.**

- 1. Поместите все требуемые устройства в помещение.
- 2. Выберите Оптимизировать. Designer оптимизирует настройки микрофона и DSP для имеющейся комбинации оборудования.

Если какое-то устройство будет удалено или добавлено, снова выберите Optimize.

После оптимизации помещения проверьте настройки и измените их в соответствии со своими потребностями. Возможно, потребуется выполнить следующее.

- Удалить ненужные маршруты.
- Проверить уровни и выполнить настройку усиления.
- Проверить, что опорные сигналы AEC маршрутизированы правильно.
- Выполнить точную настройку блокировок DSP.

**Примечание.** В виде маршрутизации пунктирная линия означает нарушенный маршрут, по которому не будут передаваться аудиосигналы.

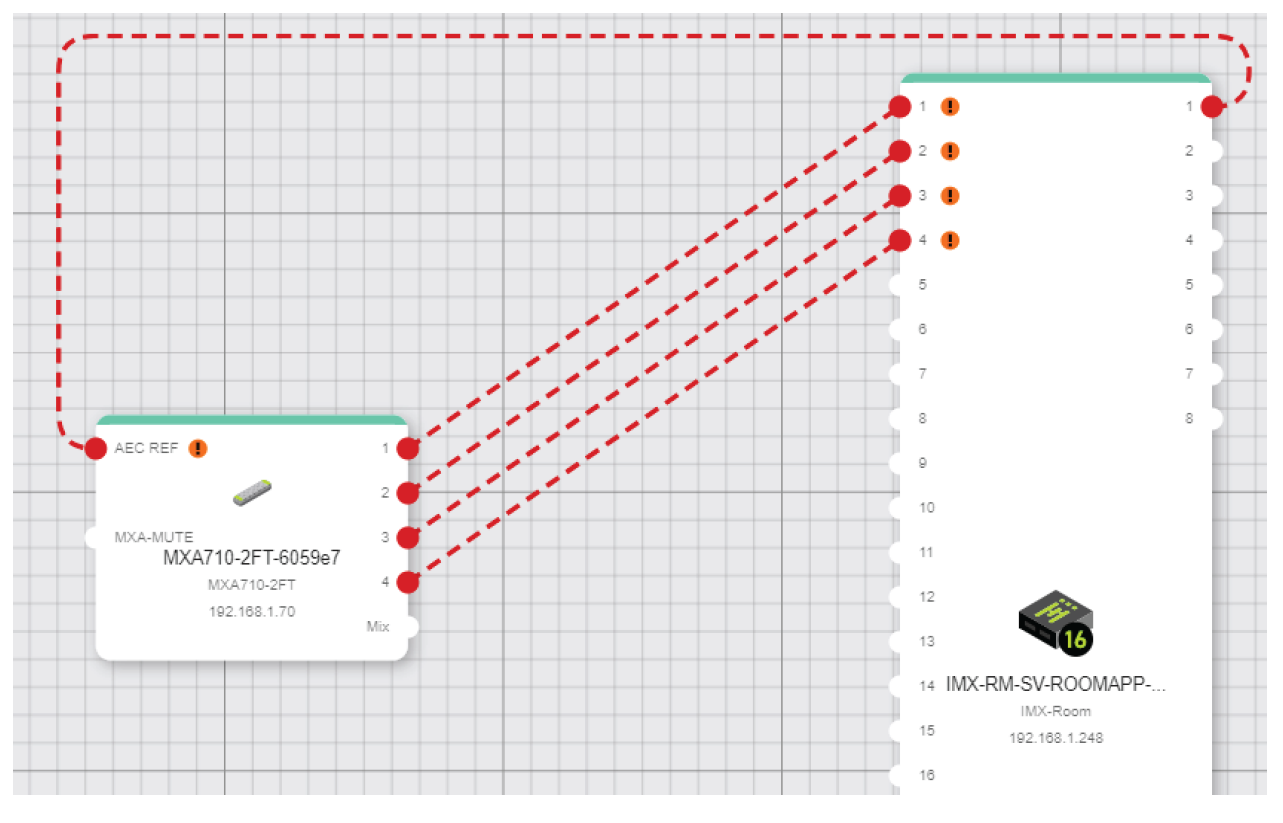

**Нарушенные маршруты**

#### **Далее указаны возможные причины.**

- Устройства управляются Dante Domain Manager (DDM). Устраните проблемы в DDM.
- Устройства управляются блокировкой устройств Dante. Устраните проблемы с блокировкой устройств Dante.
- Устройства имеют несоответствующие настройки кодирования. Устраните проблемы с настройками кодирования.
- Устройства имеют несоответствующие парольные фразы. Устраните проблему с парольными фразами.
- Устройства расположены в разных подсетях. Устраните проблему, выполнив ручную маршрутизацию устройств.

При наведении курсора на устройства можно получить дополнительные сведения о проблеме.

**Important:** Use Designer 4.7.25 or newer to discover the MXA902. Refer to [MXA902 Limitations](https://service.shure.com/s/article/MXA902-Limitations-with-Designer-4-7-25-and-Device-Firmware?language=en_US) for details about using the MXA902 with Designer 4.7.25 and certain Shure device firmware.

# <span id="page-15-0"></span>Порядок установки MXA902

Существует множество способов установки MXA902 для обеспечения отличного покрытия в небольших и средних конференц-залах.

### Наилучшие методы установки

- Не размещайте микрофон за какими-либо препятствиями.
- Покрытие зависит от акустики помещения, конструкции и материалов. Учитывайте это при планировании.
- Для большинства помещений Shure рекомендует максимальную высоту установки 3 м.

#### **Варианты монтажа**

- [В потолочную решетку](#page-16-0)
- [С помощью монтажного устройства VESA](#page-19-0)
- [На мачте NPT](https://pubs.shure.com/guide/a900-pm)
- [Подвеска с потолка с помощью A900-GM](https://pubs.shure.com/guide/A900-GM)
- [Подвеска с потолка с помощью собственного крепления](#page-20-0)
- [На резьбовом стержне 3/8 дюйма](https://pubs.shure.com/guide/A900-PM-38IN)
- [Крепление на потолке с помощью A900-CM](#page-20-1)

### <span id="page-16-0"></span>**Установка в потолочную решетку**

**Прежде чем приступить к работе**

- Снимите пластиковую крышку с решетки.
- Уберите кусок картона между громкоговорителем и задней панелью.
- Установите резиновые подкладки (если они используются) на углы микрофона для предотвращения появления царапин.

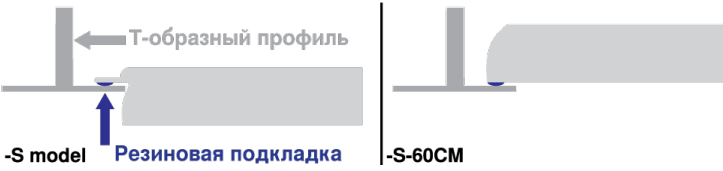

- Убедитесь, что размер потолочной решетки соответствует надлежащей модели.
- При использовании распределительной коробки A910-JB установите ее перед монтажом на потолок.

**ВАЖНО.** Не устанавливайте модель размером 60 см на потолочную решетку размером 609,6 мм.

- 1. Освободите место в том месте потолочной решетки, где будет установлен микрофонный массив.
- 2. Пропустите кабель Ethernet над потолочной решеткой и через отверстие в потолке.
- 3. Подключите кабель Ethernet к микрофону.
- 4. С помощью металлического кабеля в оплетке или другого высокопрочного провода (не прилагается) закрепите страховочный трос между элементом конструкции здания и одной из точек крепления на задней панели микрофона. Эта мера предосторожности предотвратит падение микрофона в случае чрезвычайной ситуации. Убедитесь, что страховочный трос не натянут. Следуйте национальным нормативам.
- 5. Установите микрофон в потолочную решетку.

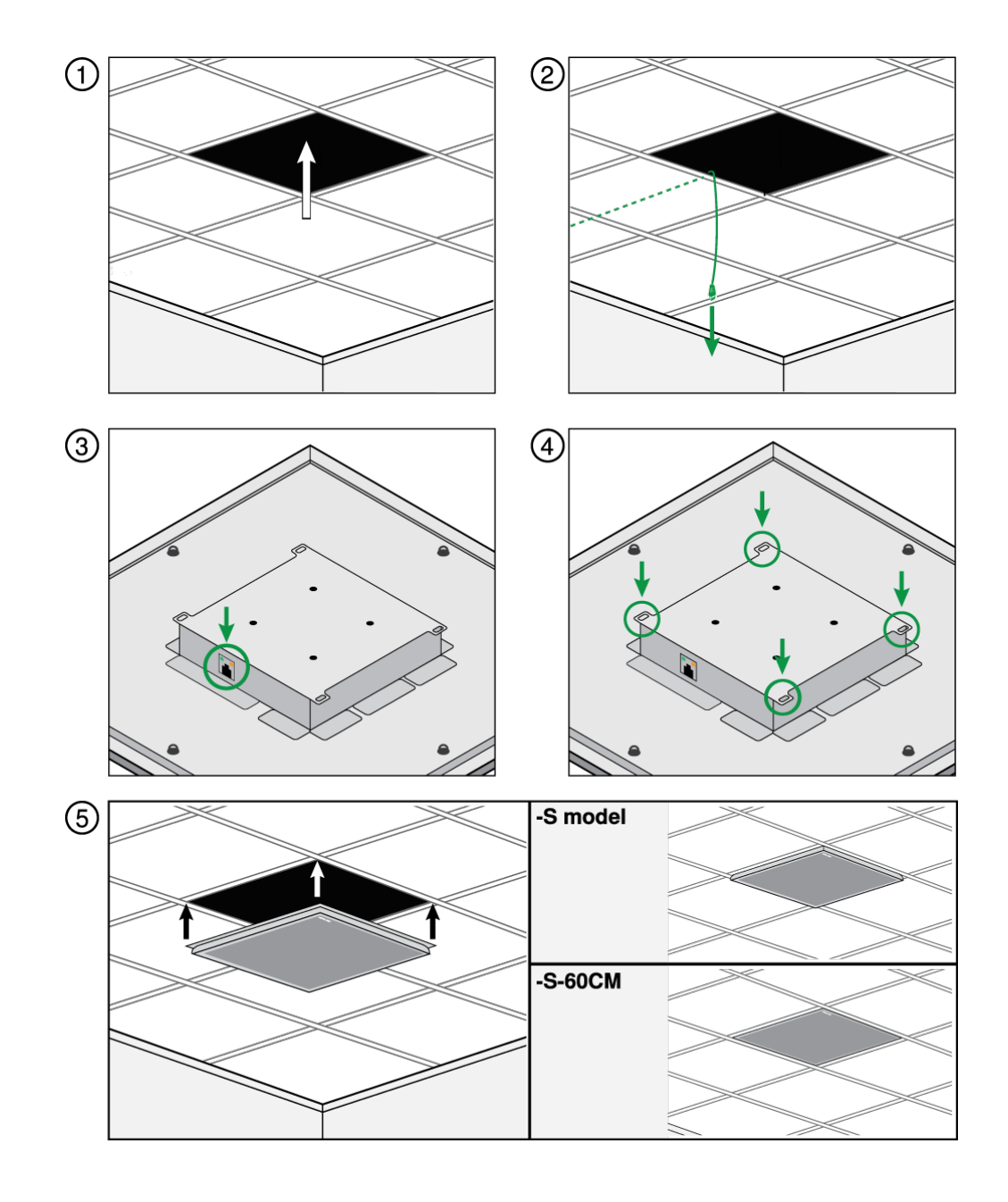

### Уведомление

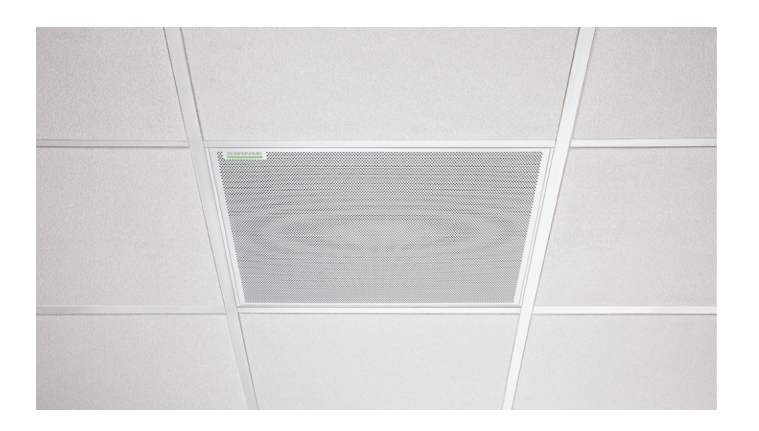

Система MXA902-S-60CM не предназначена и не приспособлена для установки на 24-дюймовой потолочной сетке стандартного размера в Северной Америке. Установка в такой сетке в указанной выше конфигурации не считается безопасной, она может привести к повреждению изделия и/или травме.

### Установка разветвителя

Распределительная коробка A910-JB устанавливается на квадратных потолочных матричных микрофонах для подсоединения кабельного канала. В распределительной коробке есть 3 заглушки, которые предназначены для крепления кабельного канала. См. местные нормативы, чтобы определить, требуется ли распределительная коробка.

**Примечание.** Перед установкой микрофона на потолок установите распределительную коробку на микрофон.

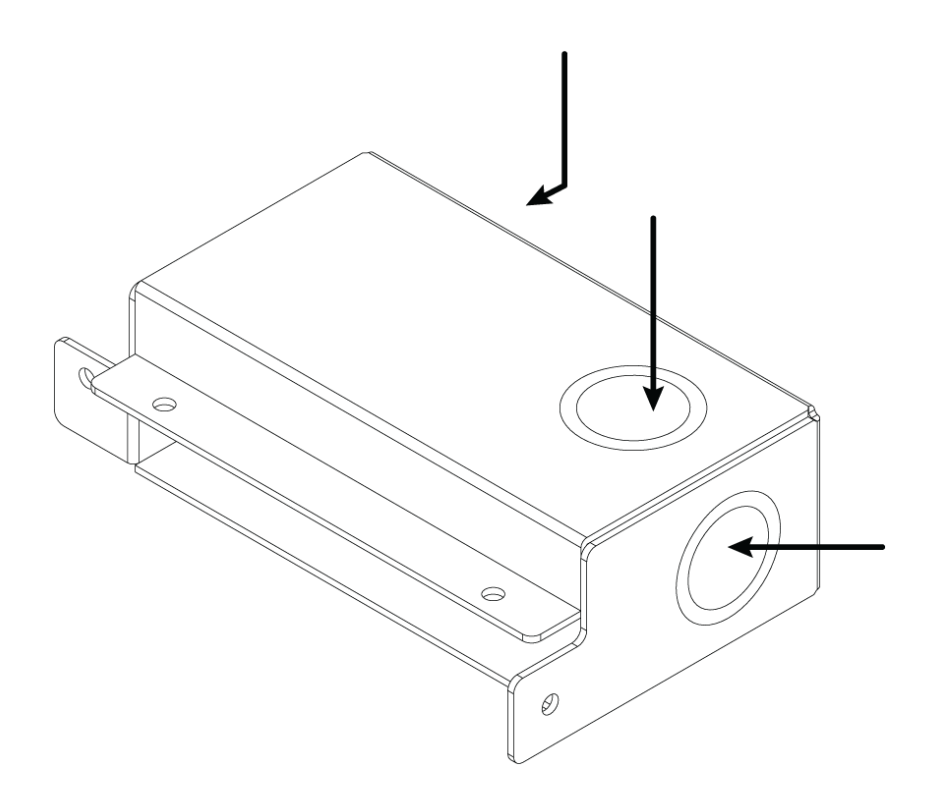

#### **Процесс установки описан ниже.**

- 1. Удалите заглушку, которая планируется для использования на распределительной коробке.
- 2. Выверните 4 винта из микрофона, как показано.

![](_page_19_Figure_1.jpeg)

- 3. Совместите разветвитель с отверстиями под винты. По возможности вставьте сетевой кабель в микрофон перед креплением разветвителя.
- 4. Снова установите 4 винта для крепления разветвителя на микрофоне.

# <span id="page-19-0"></span>**Стандартное крепление** VESA

![](_page_19_Figure_5.jpeg)

На задней пластине имеется 4 резьбовых отверстия для крепления микрофона к монтажному устройству VESA. Монтажные отверстия соответствуют стандарту VESA MIS-D.

- Характеристики винтов: резьба M4 (глубина резьбовых отверстий = 9,15 мм)
- Расстояние между отверстиями: 100 мм (квадрат)

Монтажные отверстия VESA совместимы со следующими принадлежностями Shure.

- [A900-PM](https://pubs.shure.com/guide/A900-PM)
- [A900-PM-3/8IN](https://pubs.shure.com/guide/A900-PM-38IN)
- [A900-CM](#page-20-1)

### <span id="page-20-0"></span>**Подвешивание к потолку**

![](_page_20_Figure_6.jpeg)

Подвесьте микрофон с помощью собственного оборудования или комплекта Shure [A900-GM](https://pubs.shure.com/guide/a900-gm) (включая монтажные тросы и крюки).

**Для монтажа с помощью собственного оборудования вам потребуется следующее.**

- Металлический трос в оплетке или высокопрочный провод
- Крепежные детали для крепления кабеля к потолку
	- 1. Прикрепите монтажные тросы к крепежным винтам с петлями 12 мм на микрофоне.
- 2. Прикрепите тросы к потолку, используя подходящие крепежные детали.

### <span id="page-20-1"></span>**Установите на потолок с помощью** A900-CM

Прикрепите микрофонный массив к потолку с помощью комплекта для монтажа A900-CM.

Сведения об установке на других потолочных материалах см. в [руководстве пользователя A900-CM](https://www.shure.com/en-US/products/accessories/a900cm?variant=A900-CM).

# <span id="page-20-2"></span>Каналы Dante

MXA902 оснащен следующими элементами.

- 2 входных канала
- 1 выход автомикса с IntelliMix DSP

2 входных канала суммируются и сигнал отправляется на выход громкоговорителя. Эти входные каналы используются, если требуется отправить сигнал дальнего конца и запрограммировать звук на громкоговоритель.

Опорный сигнал AEC MXA902 — это тот же сигнал, который отправляется на встроенным громкоговоритель, его нельзя изменить.

# <span id="page-21-0"></span>IntelliMix DSP

В данном устройстве используются блоки цифровой обработки сигнала IntelliMix, которые можно применить к выходу микрофона. Блоки DSP включают следующие функции.

- Акустическое эхоподавление (AEC)
- Автоматическая регулировка усиления (AGC)
- Подавление шума
- Компрессор
- Задержка

Для получения доступа перейдите на вкладку IntelliMix.

### <span id="page-21-1"></span>**Рекомендации по использованию** DSP

- При необходимости применяйте блоки DSP. Запустите проверку системы без применения DSP, затем при необходимости выполните обработку для устранения любых проблем с аудиосигналом.
- Если видео не отстает от звука, отключите задержку.

# <span id="page-21-2"></span>**Акустический эхоподавитель**

При проведении аудио-/видеоконференций говорящий может слышать эхо своего голоса. Это происходит, когда микрофон с ближнего конца захватывает звук от громкоговорителей помещения и отправляет его назад на дальний конец как эхо.

Акустическое эхоподавление (AEC) — это алгоритм DSP, который позволяет избавиться от отвлекающего эха в сигнале микрофона. Функция акустического эхоподавления (AEC) определяет сигнал дальнего конца и предотвращает его захват микрофоном ближнего конца. Во время вызова акустическое эхоподавление (AEC) работает непрерывно для оптимизации обработки при наличии звука на дальнем конце. Акустическое эхоподавление (AEC) необходимо для обеспечения четких, непрерывных вызовов.

В MXA902 используется встроенный громкоговоритель в качестве опорного сигнала акустического эхоподавления (AEC).

**Примечание.** Если громкоговоритель выключен, а вы по-прежнему хотите использовать акустическое эхоподавление (AEC), выполните маршрутизацию сигнала дальнего конца, который требуется подавить, на один из входов Dante.

### Настройки AEC

#### **Контрольный измеритель**

Используйте контрольный измеритель, чтобы визуально убедиться в наличии опорного сигнала. Опорный сигнал не должен отсекаться.

#### **ERLE**

С помощью увеличения затухания обратного эха (ERLE) отображается уровень дБ ослабления сигнала (степень удаляемого эха). Измеритель ERLE в целом соответствует контрольному измерителю.

#### **Опорный**

Опорный сигнал MXA902 настроен на встроенный громкоговоритель, который суммирует 2 входа Dante. Когда громкоговоритель включен, используется опорный сигнал после DSP.

#### **Нелинейная обработка**

Основным компонентом акустического эхоподавителя является адаптивный фильтр. Нелинейная обработка вместе с адаптивным фильтром используется для удаления любого остаточного эха, вызванного акустическими неравномерностями или изменениями условий. Используйте минимальное допустимое значение в помещении.

**Низкое:** используется в помещениях с управляемыми акустическими условиями и минимальным уровнем эха. Эта настройка обеспечивает наиболее естественный звук для полного дуплекса.

**Среднее:** используется в обычных помещениях в качестве начальной точки. При появлении артефактов эха используйте настройку с более высоким значением.

**Высокое:** используется для обеспечения максимального подавления эха в помещениях с ненадлежащими акустическими условиями или в ситуациях, когда часто меняется тракт эха.

### Выберите верную настройку NLP

Если абоненты на дальнем конце слышат эхо, попробуйте использовать другие настройки NLP, чтобы определить подходящую. Обычно лучшим вариантом является использование самой низкой настройки NLP, которая устраняет эхо из сигнала микрофона.

Уровень громкоговорителя MXA902 может также оказывать влияние на то, насколько эффективно функция акустического эхоподавления (AEC) устраняет опорный сигнал из сигнала микрофона. Поэкспериментируйте с использованием более высокой настройки NLP при более высоком уровне громкоговорителя.

## <span id="page-22-0"></span>**Подавление шума**

Подавление шума позволяет значительно уменьшить объем фонового шума в сигнале от проекторов, систем отопления, вентиляции и кондиционирования воздуха, а также прочего шума внешней среды. Динамический процессор используется для расчета уровня шума в помещении и удаления шума во всем спектре с максимальной прозрачностью.

### Настройки

Значение настройки подавления шума (низкое, среднее или высокое) указывает на степень подавления в дБ. Используйте минимальное допустимое значение для эффективного снижения шума в помещении.

# <span id="page-22-1"></span>**Автоматическая регулировка усиления** (AGC)

Автоматическая регулировка усиления позволяет автоматически регулировать уровни канала для обеспечения постоянного уровня громкости для всех говорящих во всех сценариях. Для более тихих голосов усиление повышается. Для более громких голосов сигнал ослабляется.

Включите функцию AGC на каналах, где может изменяться расстояние между говорящим и микрофоном, или в помещениях, где конференц-систему могут использовать разные люди.

Автоматическая регулировка усиления выполняется после открытия (после автомикшера) и не влияет на открытие или закрытие автомикшером.

#### **Целевой уровень (dBFS)**

Используйте значение –37 dBFSв качестве начальной точки для обеспечения надлежащего запаса по уровню, при необходимости отрегулируйте. Это значение соответствует среднеквадратичному (среднему) уровню, который отличается от настройки входного регулятора в соответствии с пиковыми уровнями во избежание отсечения.

#### **Максимальное усиление (дБ)**

Это максимальная степень усиления, которую можно применить

#### **Максимальное ослабление (дБ)**

Это максимальный объем ослабления, который можно применить

Совет. Используйте измеритель усиления/ослабления (доступен не для всех микрофонов) для отслеживания степени усиления, прибавленной к усилению сигнала или отнятой из него. Если измеритель всегда достигает максимального уровня усиления или ослабления, отрегулируйте входной регулятор, чтобы сигнал приближался к требуемому уровню.

# <span id="page-23-0"></span>Задержка

Используйте задержку для синхронизации звука и видео. Если имеется задержка системы видео (слышна речь с замедленным движением рта), просто добавьте задержку к каналу автомикса для совмещения звука и видео.

Задержка измеряется в миллисекундах. Если есть значительная разница между звуком и видео, используйте большие интервалы времени задержки (500-1000 мс). Ближе к полной синхронизации используйте меньшие интервалы для точной настройки.

# <span id="page-23-1"></span>Компрессор

Используйте компрессор для управления динамическим диапазоном выбранного сигнала.

#### Порог

Если аудиосигнал превышает пороговое значение, уровень будет снижен во избежание нежелательных пиков гром кости выходного сигнала. Объем ослабления определяется значением коэффициента. Выполните проверку звука и установите пороговое значение на 3-6 дБ выше средних уровней говорящих, чтобы компрессор ослаблял неожиданные громкие звуки.

#### Коэффициент

Параметр коэффициента отвечает за объем ослабления сигнала, когда он превышает пороговое значение. Чем выше коэффициент, тем сильнее ослабление. Меньший коэффициент 2:1 означает, что на каждые 2 дБ, на которые сигнал превышает пороговое значение, выходной сигнал будет превышать пороговое значение на 1 дБ. Увеличенный коэффициент 10:1 означает, что громкий звук, превышающий пороговое значение на 10 дБ, будет превышать пороговое значение только на 1 дБ, эффективно снижая уровень сигнала на 9 дБ.

# <span id="page-23-2"></span>Параметрический эквалайзер

Обеспечивайте максимально высокое качество аудиосигнала путем регулировки частотной характеристики с помощью параметрического эквалайзера.

Распространенные области применения эквалайзера:

- Улучшение разборчивости речи
- Уменьшение шума от систем отопления, вентиляции и кондиционирования воздуха или видеопроекторов
- Уменьшение неравномерности качества сигнала в разных местах помещения
- Регулировка частотной характеристики для систем усиления

### Настройка параметров фильтров

Регулируйте настройки фильтров путем манипулирования значками на графике частотной характеристики или путем ввода числовых значений. Деактивируйте фильтр путем снятия расположенного рядом с ним флажка.

![](_page_23_Picture_93.jpeg)

![](_page_24_Picture_122.jpeg)

![](_page_24_Figure_2.jpeg)

### Копирование, вставка, импорт и экспорт настроек канала эквалайзера

Эти функции позволяют упростить использование активных настроек эквалайзера от прошлой установки или просто ускорить время настройки.

### Копирование и вставка

Используются для быстрого применения одинаковых настроек PEQ для множества каналов.

- 1. Выберите канал в раскрывающемся меню на экране PEQ.
- 2. Выберите Copy.
- 3. В раскрывающемся меню выберите канал для применения настроек PEQ и выберите «Paste».

### Импорт и экспорт

Используются для сохранения и загрузки настроек PEQ на компьютере. Это полезно для создания библиотеки с файлами конфигурации, которые можно использовать многократно, на компьютерах, используемых для установки системы.

![](_page_25_Picture_147.jpeg)

### Области применения эквалайзера

Акустика конференц-залов может варьировать в зависимости от размеров, формы и материалов конструкции помещения. Руководствуйтесь рекомендациями, приведенными в нижеследующей таблице.

![](_page_25_Picture_148.jpeg)

![](_page_26_Picture_185.jpeg)

### Контур эквалайзера

Используйте контур эквалайзера, чтобы быстро применить фильтр верхних частот на частоте 150 Гц к сигналу микрофона.

Выберите Контур эквалайзера для включения или выключения.

# <span id="page-26-0"></span>Шифрование

Аудиосигнал шифруется согласно расширенному стандарту шифрования (AES-256), как указано в публикации FIPS-197 Национального института стандартов и технологии США (NIST). Для установки соединения с устройствами Shure, которые поддерживают шифрование, необходимо ввести парольную фразу. Шифрование не поддерживается на сторонних устройствах.

В программе Designer можно включить шифрования для всех устройств в помещении только в активном режиме. [Ваше помещение] > Настройки > Шифрование аудио.

Чтобы включить шифрование в веб-приложении, выполните следующее.

- 1. Перейдите в меню Настройки > Шифрование аудио > Включить шифрование.
- 2. Введите парольную фразу. На всех устройствах необходимо использовать одну и ту же парольную фразу для установки шифрованного соединения.

**Важно.** Для обеспечения работы шифрования выполните следующие действия.

- Все устройства Shure в сети должны использовать шифрование.
- Отключите AES67 в Dante Controller. AES67 и AES-256 нельзя использовать одновременно.

**Important:** Use Designer 4.7.25 or newer to discover the MXA902. Refer to [MXA902 Limitations](https://service.shure.com/s/article/MXA902-Limitations-with-Designer-4-7-25-and-Device-Firmware?language=en_US) for details about using the MXA902 with Designer 4.7.25 and certain Shure device firmware.

# <span id="page-26-1"></span>Наилучшие методы построения сети

При подключении устройств Shure к сети придерживайтесь следующих наилучших методов.

- Всегда используйте «звездообразную» топологию, подсоединяя каждое устройство непосредственно к коммутатору или маршрутизатору.
- Подключите все сетевые устройства Shure к **одной сети** и настройте на **одну подсеть**.
- Разрешите все соединения программного обеспечения Shure в брандмауэре компьютера.
- Используйте в сети только один сервер DHCP. Блокируйте DHCP-адресацию на дополнительных серверах.
- Сначала включайте коммутатор и DHCP-сервер, а затем устройства Shure.
- Для расширения сети используйте несколько коммутаторов в «звездообразной» топологии.
- На всех устройствах должна быть установлена одна и та же версия микропрограммы.

# <span id="page-27-0"></span>**Рекомендации по выбору коммутаторов и кабелей для сети** Dante

Коммутаторы и кабели определяют качество работы аудиосети. Чтобы повысить надежность аудиосети, используйте высококачественные коммутаторы и кабели.

#### **Сетевые коммутаторы должны иметь следующие характеристики.**

- Гигабитовые порты. Коммутаторов 10/100 достаточно для небольших сетей, однако гигабитовые коммутаторы передают данные значительно быстрее.
- Порты PoE или PoE+ для устройств, которым требуется питание.
- Функции управления для просмотра информации о скорости порта, счетчиках ошибок, используемой ширины полосы.
- Возможность отключения энергоэффективного Ethernet (EEE). Технология энергосбережения EEE (также известная как «зеленый Ethernet») может приводить к пропаданию звука и появлению проблем с синхронизацией часов.
- Качество обслуживания (QoS) Diffserv (DSCP) со строгой приоритетностью и 4 очередями.

#### **Кабели Ethernet должны иметь следующие характеристики.**

- Категория 5e или выше.
- Экранирование.

Для получения дополнительной информации о том, какие выключатели не стоит использовать, [см. наши часто задава](https://service.shure.com/s/article/disqualified-network-switches-for-shure-dante-devices?language=en_US)[емые вопросы](https://service.shure.com/s/article/disqualified-network-switches-for-shure-dante-devices?language=en_US).

# <span id="page-27-1"></span>IP-**настройка устройства**

Это устройство Shure использует 2 IP-адреса: один для Shure control, один для Dante audio и управления.

- **Сеть управления Shure**
	- ∘ Передает данные для работы управляющего ПО, обновления микропрограмм и для работы систем управления других изготовителей (например, AMX или Crestron)
- **Аудиосигнал Dante и управление**
	- Передает цифровое аудио Dante и данные управления для Dante Controller
	- Для работы требуется проводное гигабитное Ethernet-соединение

Для доступа к этим настройкам в Designer перейдите в меню [Ваше устройство] > Настройки > IPнастройка.

# <span id="page-27-2"></span>**Настройка задержки**

Задержка — это время, которое требуется сигналу для прохода через систему на выходы устройства. Для учета различий во времени задержки устройств и каналов в технологии Dante предусматривается установка определенного значения задержки. Установка одинакового времени задержки гарантирует синхронизацию всех устройств Dante в сети.

Эти значения задержки следует использовать в качестве начальной точки. Для определения точной задержки для использования в качестве настройки примените настройку, отправьте звук Dante между устройствами и измерьте фактическую задержку в системе с помощью программного обеспечения Dante Controller разработки Audinate. Затем выполните закругление до ближайшей доступной настройки задержки и используйте эту настройку.

Для изменения настроек задержки используйте программное обеспечение Dante Controller разработки Audinate.

### Рекомендации по выбору задержки

![](_page_28_Picture_62.jpeg)

# <span id="page-28-0"></span>Настройки QoS (качества обслуживания)

Настройки QoS назначают приоритеты конкретным пакетам данных в сети, обеспечивая надежную доставку аудиосигнала в крупных сетях с интенсивным трафиком. Эта функция доступна на большинстве управляемых сетевых коммутаторов. Назначать настройки OoS не обязательно, но рекомендуется.

Примечание. Координируйте внесение изменений с сетевым администратором, чтобы предотвратить перерывы в обслуживании.

Чтобы назначить значения QoS, откройте интерфейс коммутатора и назначьте связанные с Dante® значения очередей, используя нижеследующую таблицу.

- Назначьте максимально большое значение (4 в представленном примере) для строго ограниченных во времени событий РТР
- Используйте значения с убывающим приоритетом для каждого оставшегося пакета.

### Значения приоритетов QoS Dante

![](_page_28_Picture_63.jpeg)

Примечание. Управление коммутаторами может варьировать в зависимости от производителя и типа коммутатора. Для ознакомления с конкретными сведениями о порядке настройки обращайтесь к руководству по эксплуатации изделия, предоставленному производителем.

Для ознакомления с дополнительной информацией о требованиях Dante и подключении к сети посетите веб-сайт www.audinate.com.

### Сетевая терминология

РТР (протокол точного времени): используется для синхронизации часов в сети

DSCP (точка кода дифференцированных услуг): Стандартизированный метод идентификации для данных, используемых в установлении приоритетов QoS уровня 3

# <span id="page-29-0"></span>IP-**порты и протоколы**

# Shure Control

![](_page_29_Picture_264.jpeg)

\*На ПК или в системе управления эти порты должны быть открыты для доступа к устройству через межсетевой экран.

 $^\dagger$ для этих протоколов требуется многоадресная рассылка. Обязательно правильно настройте многоадресную рассылку в сети.

<span id="page-29-1"></span>Информацию о портах и протоколах, используемых аудио Dante, [см. на веб-сайте Audinate](https://www.audinate.com/learning/faqs/which-network-ports-does-dante-use).

# Цифровая аудиосеть

Цифровая аудиосистема Dante® работает в стандартной сети Ethernet с использованием стандартных интернет-протоколов. Технология Dante - это малая задержка, точная синхронизация тактовых генераторов и высокое качество обслуживания (QoS), обеспечивающие надежный транспорт аудиосигнала к различным устройствам Dante. Аудиотехнология Dante может безопасно сосуществовать в одной сети с передачей информации и сигналов управления или может быть настроена на использование специальной сети.

# <span id="page-30-0"></span>Совместимость с Dante Domain Manager

Это устройство совместимо с ПО Dante Domain Manager (DDM). DDM представляет собой программное обеспечение управления сетью, которое позволяет воспользоваться функциями аутентификации пользователя, безопасности на основе ролей и возможностями аудита для сетей Dante и устройств, поддерживающих Dante.

Сведения относительно устройств Shure под управлением DDM.

- При добавлении устройств Shure в домен Dante оставьте настройку доступа к местному контроллеру в режиме чтение-запись. В противном случае доступ к настройкам Dante, функции сброса к заводским настройкам и обновления микропрограммы устройства будут отключены.
- Если устройство и DDM не могут обмениваться данными по сети по любой причине, доступ к настройкам Dante, функции сброса к заводским настройкам и обновления микропрограммы устройства будут отключены. После восстановления подключения устройство будет следовать установленной политике в Dante domain.
- Если включена блокировка устройства Dante, ПО DDM отключено или для конфигурации устройства установлено значение Предотвратить, некоторые настройки устройства будут отключены. К ним относится шифрование Dante, связь MXW, Dante Browse и Dante Cue по стандарту AD4, а также связывание SCM820.

Для получения дополнительной информации см. документацию Dante Domain Manager.

# <span id="page-30-1"></span>Потоки Dante для устройств Shure

Потоки Dante создаются каждый раз при маршрутизации звука с одного устройства Dante на другое. Один поток Dante может содержать до 4 аудиоканалов. Пример: при отправке сигнала со всех 5 доступных каналов с МХАЗ10 на другое устройство используется 2 потока Dante, так как 1 поток может содержать до 4 каналов.

Каждое устройство Dante имеет определенное количество потоков передачи и приема. Число потоков определяется типом чипа Dante, который используется в устройстве.

Настройки одноадресной и многоадресной передачи также влияют на число потоков Dante, которое может использовать устройство для отправки и получения. Использование многоадресной передачи позволяет преодолеть ограничения одноадресного потока.

![](_page_30_Picture_84.jpeg)

На устройствах Shure используются различных платформы Dante.

[Для получения дополнительной информации о потоках Dante см. часто задаваемые вопросы](https://www.shure.com/en-US/support/find-an-answer/understanding-dante-flows) или обратитесь в [Audinate.](https://www.audinate.com/)

# <span id="page-31-0"></span>AES67

AES67 является стандартом сетевой передачи звука, который обеспечивает возможность связи между аппаратными компонентами, использующими различные технологии передачи звука через IP-адрес. Данное устройство Shure поддерживает стандарт AES67 для повышения совместимости с сетевыми системами передачи живого звука, встроенными установками и широковещательными приложениями.

Ниже представлена важная информация относительно передачи и получения сигналов AES67.

- Чтобы обеспечить отображение вкладки настройки AES67, обновите программное обеспечение Dante Controller до самой последней версии.
- Перед включением или выключением шифрования необходимо отключить AES67 в Dante Controller.
- AES67 не работает, если и передающее, и приемное устройство поддерживает Dante.

![](_page_31_Picture_157.jpeg)

Раздельные потоки Dante и AES67 могут работать одновременно. Общее число потоков определяется максимальной пропускной способностью устройства.

# <span id="page-31-1"></span>**Отправка звука с устройства** Shure

Управление всеми конфигурациями AES67 осуществляется в программном обеспечении Dante Controller. Для получения дополнительной информации см. руководство по эксплуатации Dante Controller.

- 1. Откройте передающее устройство Shure в программном обеспечении Dante Controller.
- 2. Включите AES67.
- 3. Перезагрузите устройство Shure.
- 4. Создайте потоки AES67 в соответствии с инструкциями в [руководстве по эксплуатации Dante Controller](https://www.audinate.com/support).

# <span id="page-31-2"></span>**Получение звука с устройства**, **использующего другой протокол аудиосети**

**Устройства сторонних изготовителей:** если оборудование поддерживает SAP, потоки распознаются в программном обеспечении для маршрутизации, которое используется устройством. В противном случае для получения потока AES67 требуются идентификатор и IP-адрес сеанса AES67.

<span id="page-31-3"></span>**Устройства Shure:** передающее устройство должно поддерживать SAP. В Dante Controller для передающего устройства (отображается в виде IP-адреса) можно определить маршрут аналогично любому другому устройству Dante.

# Окрашивание квадратных микрофонных массивов

Можно покрасить решетку и раму квадратных потолочных матричных микрофонов, чтобы они гармонировали с дизайном помещения.

**Примечание.** При окрашивании не выворачивайте никакие винты из корпуса громкоговорителя MXA902.

# <span id="page-32-0"></span>**Шаг** 1. **Удаление рамы и решетки**

1. С каждой стороны рамы удалите 6 винтов и шайб, с помощью которых основной узел крепится к рамке.

**Важно.** Не извлекайте 4 утопленных винта с каждого угла.

![](_page_32_Figure_7.jpeg)

- 2. Осторожно поднимите узел из рамки.
- 3. Извлеките серую пластиковую светодиодную трубку. Оставьте черные пластиковые направляющие на месте.
- 4. Извлеките все 4 утопленных винта с одной стороны рамки. Снимите часть рамки.

![](_page_32_Figure_11.jpeg)

- 5. Стяните плоскую решетку с рамки.
- 6. Осторожно извлеките пеноматериал из решетки. Тяните с краев, где он прикреплен с помощью полосок с липкими застежками.

*Важно. Не окрашивайте пеноматериал.*

7. Перед покраской заново установите ту сторону рамки, которую вы сняли на шаге 1.4.

# <span id="page-33-0"></span>**Шаг** 2. **Маскирование и окрашивание**

1. Чтобы целиком закрыть выступ (выделено черным), проходящий внутри рамки, используйте маскировочную ленту. Это обеспечит гарантию того, что необходимые металлические детали будут соприкасаться при сборке.

![](_page_33_Picture_5.jpeg)

- 2. Используйте маскировочную ленту, чтобы закрыть полоски с липкими застежками на рамке.
- 3. Окрасьте рамку и решетку. Дайте им полностью высохнуть перед сборкой. Не окрашивайте никакие детали основного узла.

# <span id="page-33-1"></span>**Шаг** 3. **Сборка**

- 1. Закрепите пеноматериал к решетке на лентах с липкими застежками.
- 2. Снимите одну часть рамки в шаге 1.4. Задвиньте решетку обратно на рамку.
- 3. Установите оставшуюся сторону решетки и закрепите ее 4 винтами.
- 4. Установите светодиодную трубку обратно в черный пластиковый направляющий элемент.
- 5. Совместите светодиод с трубкой и уложите собранный основной узел обратно в рамку.

*Примечание. Ярлык на узле находится в углу, соответствующему положению светодиодного индикатора.*

6. Установите 6 винтов для крепления основного узла к рамке. Не затягивайте винты слишком сильно.

# <span id="page-33-2"></span>Использование командных строк

Это устройство получает логические команды по сети. Многие параметры, контролируемые с помощью Designer, могут контролироваться с помощью систем управления сторонних разработчиков с использованием соответствующей командной строки.

#### **Распространенные области применения:**

• Отключить звук

- Цвет и режим работы светодиодного индикатора
- Загрузка предварительных настроек
- Регулировка уровней

Полный список командных строк представлен на веб-сайте:

[pubs.shure.com/command-strings/mxa902](https://pubs.shure.com/command-strings/MXA902).

# <span id="page-34-0"></span>Поиск и устранение неисправностей

![](_page_34_Picture_150.jpeg)

![](_page_35_Picture_173.jpeg)

# <span id="page-35-0"></span>Additional Resources

- [Shure Knowledge Base FAQs](https://service.shure.com/s/topic/0TO1I000000kRRQWA2/faq)
- [Command strings for Shure devices](https://pubs.shure.com/command-strings)
- [Shure Enterprise Networking Troubleshooting Checklist](https://service.shure.com/s/article/enterprise-network-troubleshooting-checklist)
- [Training from the Shure Audio Institute](https://www.shure.com/en-US/support/shure-audio-institute)
- [Shure Systems YouTube channel](https://www.youtube.com/@ShureSystems)

### Download Shure Software

- [Shure Designer](https://www.shure.com/designer)
- [Shure Update Utility](https://www.shure.com/suu)
- [Shure Web Device Discovery](https://www.shure.com/en-US/products/software/shure_web_device_discovery_application)
- [Software and firmware archive](https://www.shure.com/en-US/support/downloads/software-firmware-archive)

# <span id="page-35-1"></span>Технические характеристики

### Общие

#### **Размер зоны покрытия**

6,1 x 6,1 м

#### **Тип покрытия**

Автоматическое, одна зона

#### **Питание**

Питание через Ethernet Plus (PoE+), класс 4

### **Потребляемая мощность**

24 Вт, максимум

### **Управляющее ПО**

Designer

### **Требования к кабелю**

Категория 5e или выше (рекомендуется использовать экранированный кабель)

#### **Тип разъема**

RJ45

### **Класс пожаростойкости**

UL2043 (подходит для пространств с системами вентиляции)

#### **Защита от пыли**

Защита от пыли IEC 60529 IP5X

### **Диапазон рабочих температур**

От −6,7°C до 40°C

#### **Диапазон температуры хранения**

От –29°C до 74°C

### Микрофон

#### **Амплитудно**-**частотная характеристика**

От 125 Гц до 20 кГц

### AES67 **или цифровой выход** Dante

![](_page_36_Picture_156.jpeg)

#### **Чувствительность**

*при 1 кГц*

−1,74 dBFS/Pa

#### **Максимальный уровень звукового давления** (**УЗД**)

*Относительно перегрузки 0 dBFS*

95,74 дБ УЗД

### **Отношение сигнал**/**шум**

*измеренное при УЗД 94 дБ, 1 кГц*

75,76 дБ по шкале А

#### **Задержка**

*Без учета задержки Dante*

26,6 мс

### **Собственный шум**

18,24 дБ УЗД

### **Динамический диапазон**

77,5 дБ

### **Цифровая обработка сигналов**

Автоматическое микширование, акустическое эхоподавление (AEC), шумоподавление, автоматическая регулировка усиления, компрессор, задержка, эквалайзер (4-полосный параметрический), глушение, усиление (в диапазоне 140 дБ)

### **Продолжительность затухания сигнала с акустическим эхоподавителем**

До 250 мс

### Громкоговоритель

### AES67 **или цифровой вход** Dante

![](_page_37_Picture_139.jpeg)

### **Диапазон частот** (–10 **дБ**)

От 120 Гц до 20 кГц

### **Максимальный уровень выхода**

![](_page_37_Picture_140.jpeg)

![](_page_37_Picture_141.jpeg)

### **Угол охвата**

*Среднее значение для 1октавной полосы с локализацией в 4 кГц*

 $80^\circ$ 

### **Цифровая обработка сигналов**

Задержка, компрессор, генератор сигналов, эквалайзер (4-полосный параметрический)

### **Задержка**

*Без учета задержки Dante*

6,3 мс

## <span id="page-37-0"></span>**Амплитудно**-**частотная характеристика микрофона** MXA902

Амплитудно-частотная характеристика измеряется непосредственно на оси с расстояния 1,83 м.

![](_page_38_Figure_1.jpeg)

# <span id="page-38-0"></span>**Размеры**

**MXA902-S:**

![](_page_38_Figure_4.jpeg)

- A (фланец): 10,5 мм
- B (безрамочный): 603,8 мм
- C (высота): 56,04 мм

#### **MXA902-S-60CM:**

![](_page_38_Figure_9.jpeg)

- A (безрамочный): 593,8 мм
- B (высота): 56,04 мм

### Масса

• MXA902-S или MXA902-S-60CM: 5,8 кг

# <span id="page-38-1"></span>ВАЖНЫЕ ИНСТРУКЦИИ ПО ТЕХНИКЕ БЕЗ-ОПАСНОСТИ

- 1. ПРОЧИТАЙТЕ эти инструкции.
- 2. СОХРАНИТЕ эти инструкции.
- 3. ОБРАЩАЙТЕ ВНИМАНИЕ на все предупреждения.
- 4. СЛЕДУЙТЕ всем инструкциям.
- 5. НЕ пользуйтесь этим прибором вблизи воды.
- 6. ЧИСТИТЕ ТОЛЬКО сухой тканью.
- 7. НЕ закрывайте никакие вентиляционные отверстия. Оставляйте расстояния, нужные для достаточной вентиляции, и выполняйте установку в соответствии с инструкциями изготовителя.
- 8. НЕ устанавливайте вблизи каких бы то ни было источников тепла открытого пламени, радиаторов, обогревателей, печей или других приборов (включая усилители), выделяющих тепло. Не помещайте на изделие источники открытого пламени.
- 9. НЕ пренебрегайте мерами безопасности по полярности или заземлению питающей вилки. Поляризованная вилка имеет два ножевых контакта разной ширины. Заземляющая вилка имеет два ножевых контакта и третий, заземляющий, штырь. Более широкий контакт или третий штырь предусматриваются для безопасности. Если вилка прибора не подходит к вашей розетке, обратитесь к электрику для замены розетки устаревшей конструкции.
- 10. ЗАЩИТИТЕ силовой шнур, чтобы на него не наступали и чтобы он не был пережат, особенно в местах подсоединения к вилкам, розеткам и в месте выхода из прибора.
- 11. ИСПОЛЬЗУЙТЕ ТОЛЬКО те принадлежности и приспособления, которые предусмотрены изготовителем.
- 12. ИСПОЛЬЗУЙТЕ только с тележкой, стендом, штативом, кронштейном или столом, которые предусмотрены изготовителем или наглухо прикреплены к прибору. При использовании тележки будьте осторожны, когда передвигаете тележку вместе с прибором - переворачивание может привести к травме.

![](_page_39_Picture_8.jpeg)

- 13. ОТСОЕДИНЯЙТЕ прибор ОТ СЕТИ во время грозы или если он не используется длительное время.
- 14. ПОРУЧИТЕ все обслуживание квалифицированному техническому персоналу. Обслуживание требуется при каком-либо повреждении прибора, например, при повреждении шнура питания или вилки, если на прибор была пролита жидкость или на него упал какой-либо предмет, если прибор подвергся воздействию дождя или сырости, не функционирует нормально или если он падал.
- 15. НЕ допускайте попадания на прибор капель или брызг. НЕ ставьте на прибор сосуды с жидкостью, например, вазы.
- 16. Вилка электропитания или штепсель прибора должны быть легко доступны.
- 17. Уровень воздушного шума этого аппарата не превышает 70 дБ (А).
- 18. Аппараты конструкции КЛАССА I необходимо подсоединять к СЕТЕВОЙ розетке с защитным соединением для заземления.
- 19. Чтобы уменьшить риск возгорания или поражения электрическим током, не допускайте попадания на этот аппарат дождя или влаги.
- 20. Не пытайтесь вносить изменения в это изделие. Это может привести к травме и (или) выходу изделия из строя.
- 21. Эксплуатируйте это изделие в указанном диапазоне рабочих температур.

![](_page_39_Picture_18.jpeg)

Этот знак показывает, что внутри прибора имеется опасное напряжение, создающее риск электрического удара.

Этот знак показывает, что в сопроводительной документации к прибору есть важные указания по его эксплуатации и обслуживанию.

# <span id="page-39-0"></span>Важная информация об изделии

Это оборудование предназначено для использования в профессиональных аудиоприложениях.

Следуйте местным правилам утилизации батарей, упаковки и электронных отходов.

### Директива ЕС об утилизации электрического и электронного оборудования (WEEE)

![](_page_40_Picture_2.jpeg)

В Европейском союзе и Великобритании эта маркировка означает, что данное изделие запрещается утилизировать вместе с обычными бытовыми отходами. Его необходимо сдать в специальный приемный пункт, чтобы обеспечить вторичное использование и переработку.

### Директива REACH (регистрация, экспертиза и лицензирование химических веществ)

Регламент REACH (регистрация, экспертиза и лицензирование химических веществ) представляет собой нормативноправовую базу по обращению с химическими веществами в Европейском союзе (ЕС) и Великобритании. По запросу можно получить сведения об особо опасных веществах, содержащихся в изделиях Shure в концентрациях более 0,1% от массы.

Dante is a registered trademark of Audinate Pty Ltd.

# <span id="page-40-0"></span>**Информация для пользователя**

Этот продукт прошел испытания, и было установлено, что он соответствует пределам для цифрового устройства класса A согласно части 15 Правил FCC. Эти пределы рассчитаны на то, чтобы обеспечить достаточную защиту от вредных помех при работе оборудования в коммерческом окружении. Этот продукт генерирует, использует и может излучать высокочастотную энергию; если его установка осуществляется не в соответствии с инструкцией по эксплуатации производителя, оно может создавать вредные помехи для радиосвязи. Эксплуатация этого продукта в жилых районах может создавать вредные помехи; в таких случаях вы должны за свой счет устранить помехи.

Это устройство соответствует требованиям части 15 Правил FCC. Эксплуатация ограничена следующими двумя условиями.

- 1. Это устройство не должно создавать вредных помех.
- 2. Это устройство должно принимать любые помехи, включая и те, которые могут привести к нежелательным явлениям при работе устройства.

**Уведомление** Правила FCC предусматривают, что изменения или модификации, явно не одобренные Shure Incorporated, могут лишить вас права на управление данным оборудованием.

Эти ограничения определены исходя из обеспечения обоснованного уровня защиты от вредных помех при установке в нежилых помещениях. Однако нет гарантии, что при конкретной установке помехи не возникнут. Если оборудование создает вредные помехи приему радио- или телевизионных передач, в чем можно убедиться, включая и выключая оборудование, рекомендуется устранить помехи одним или несколькими из следующих способов.

- Измените ориентацию или переместите антенну приемника телерадиовещания.
- Увеличьте расстояние между оборудованием и приемником телерадиовещания.
- Подключите оборудование к другой розетке, чтобы оборудование и приемник телерадиовещания находились в разных схемах ответвления электросети.
- Обратитесь к представителю Shure или опытному технику телерадиовещания для получения дополнительных рекомендаций.

Испытания на соответствие требованиям ЭМС проводятся с использованием входящих в комплект и рекомендуемых типов кабелей. Использование кабелей других типов может ухудшить характеристики ЭМС.

Компания Shure определила, что это изделие соответствует классу A. В разделах ниже приводится информация о EMC/ EMI или безопасности изделия для конкретных стран.

Для получения информации об ответственных лицах и других вопросах, связанных с соблюдением требований FCC, обращайтесь в компанию Shure Incorporated, 5800 W. Touhy Avenue, Niles, Illinois, 60714-4608, U.S.A. (США) [shure.com/](https://www.shure.com/en-US/about-us/contact-us) [contact](https://www.shure.com/en-US/about-us/contact-us)

**Внимание.** Это изделие класса A. В бытовых условиях оно может служить источником радиопомех; в этом случае может потребоваться, чтобы пользователь принял соответствующие меры.

# <span id="page-41-0"></span>Сертификация

### CE Notice

Hereby, Shure Incorporated declares that this product with CE Marking has been determined to be in compliance with European Union requirements.

The full text of the EU declaration of conformity is available at the following site: [https://www.shure.com/en-EU/support/](https://www.shure.com/en-EU/support/declarations-of-conformity) [declarations-of-conformity.](https://www.shure.com/en-EU/support/declarations-of-conformity)

### UKCA Notice

Hereby, Shure Incorporated declares that this product with UKCA Marking has been determined to be in compliance with UKCA requirements.

The full text of the UK declaration of conformity is available at the following site: [https://www.shure.com/en-GB/support/](https://www.shure.com/en-GB/support/declarations-of-conformity) [declarations-of-conformity.](https://www.shure.com/en-GB/support/declarations-of-conformity)

Данный цифровой аппарат класса A соответствует канадским нормам ICES-003. Cet appareil numérique de la classe A est conforme à la norme NMB-003 du Canada.

### Canada, ISED Notice

**Notice:** The Industry Canada regulations provide that changes or modifications not expressly approved by Shure Inc. could void your authority to operate this equipment.